## **NAF - Objects - Function 31 - Overview**

When you invoke this function, the **Objects** window appears:

```
Time 13:00:45 *** Natural Spool Administration *** Date 2002-10-18 
User SAG M e n u File 7/411 
                     +-------------Objects 7/411--------------+
   Administration \qquad \qquad \vdots ! 1 User Profile !
    10 Reports/Queues ! 2 Logical Printer !
 11 Devices ! 3 Allocation Table !
12 Abstracts 12 Abstracts 1 Printer 12 Abstracts 1 American Material 2014
 13 Applications ! 5 Header Page !
14 Change Spool File 1 2012 1 6 application 2014 11:
 ! 7 Cluster !
                     ! 8 NTCC Table !
 Maintenance ! 9 Calendar !
 ! A Message Header !
    30 Spool File Properties ! !
    31 Objects ! !
    32 Mass Update ! . Exit !
 33 Hardcopy Allocations ! !
 34 Transfer Objects ! Command / _ / !
                     +----------------------------------------+
 Enter command, or press a PF-key. 
 Command ===> 
 Enter-PF1---PF2---PF3---PF4---PF5---PF6---PF7---PF8---PF9---PF10--PF11--PF12---
    Help Menu Exit User Logic Alloc Print Heade Appli NTCC Canc
```
The Cluster function can be deactivated.

## **Deleting an Object**

In general, if you delete an object from the spool file, only the object itself is deleted, not its possible references in other objects.

## **Example:**

If you delete a logical printer profile from the spool file, possible references of this printer profile in user profiles are *not* deleted. If you want to also delete the printer profile in some or all referenced user profiles, you need to modify the user profile(s) involved accordingly.

Use the *Cross-Reference Function 20* (Information section) to find out in which objects a given object is referenced.

This section covers the following topics:

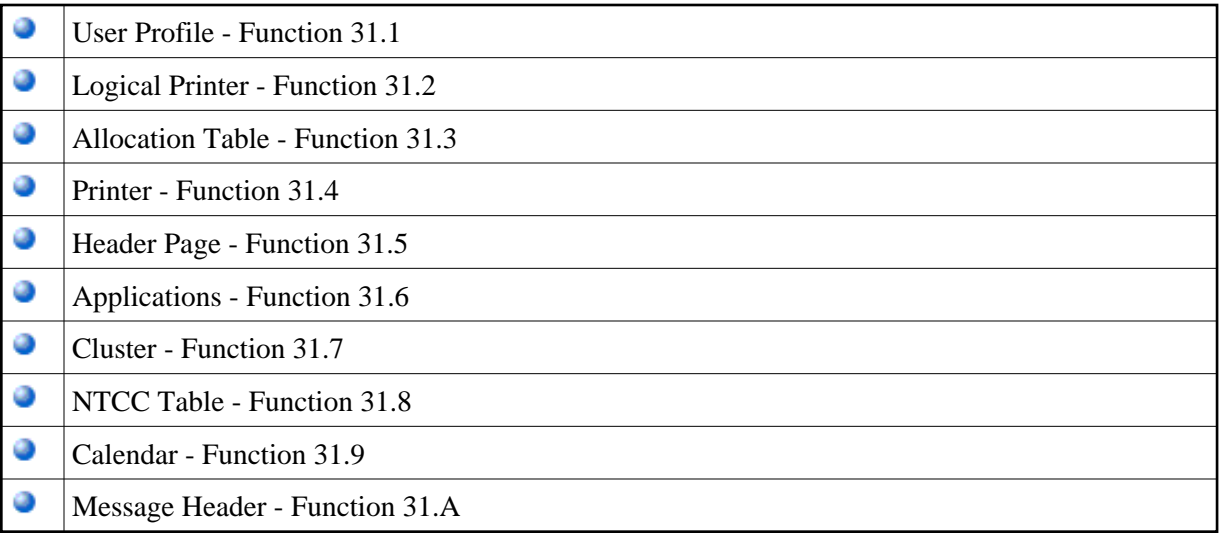